## 数据备份

## 本地备份路径

■ 默认的路径是站点目录下的 temp/admin/data, 也可以自行编辑, 修改备份至其它路径。

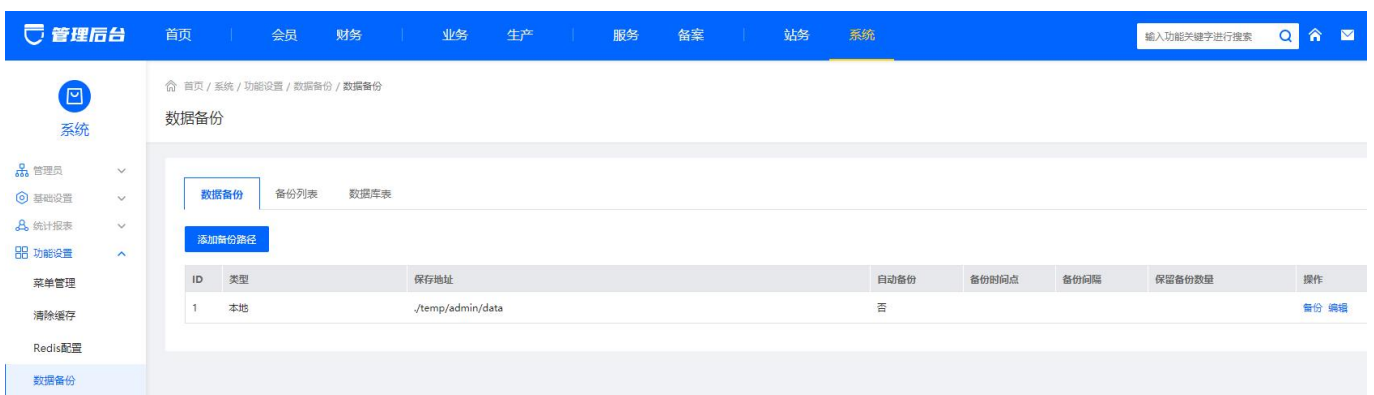

点击备份后,可在备份列表查看

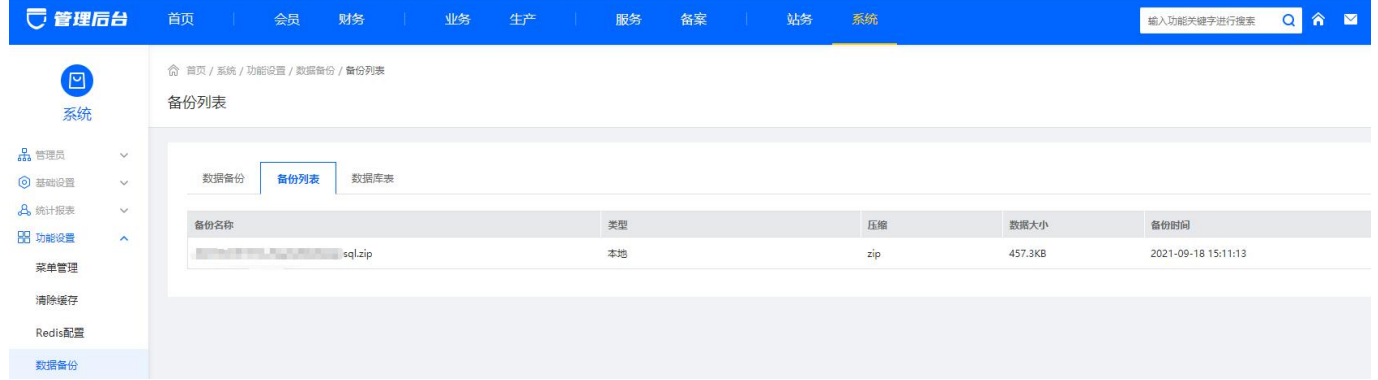

■ 在自己设置的备份路径查看,该文件实际为 zip 文件, 如需查看内容, 删除其后缀 .php 解压即 可。

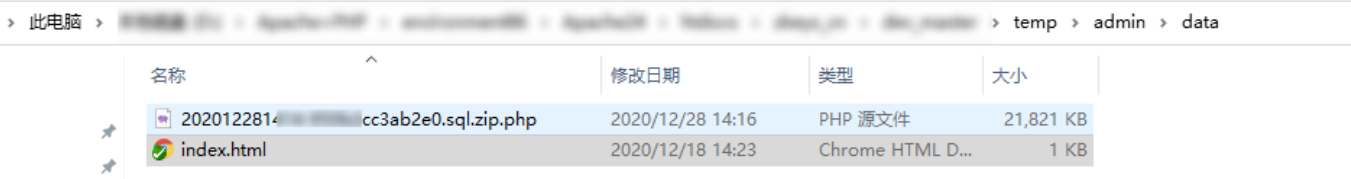

## **FTP**备份路径

■ 点击添加备份路径,添加FTP备份路径, 输入自己 FTP 信息, 测试连接成功, 保存即可。(注意 FTP 不仅要能测试连接成功,还需要有读写权限)

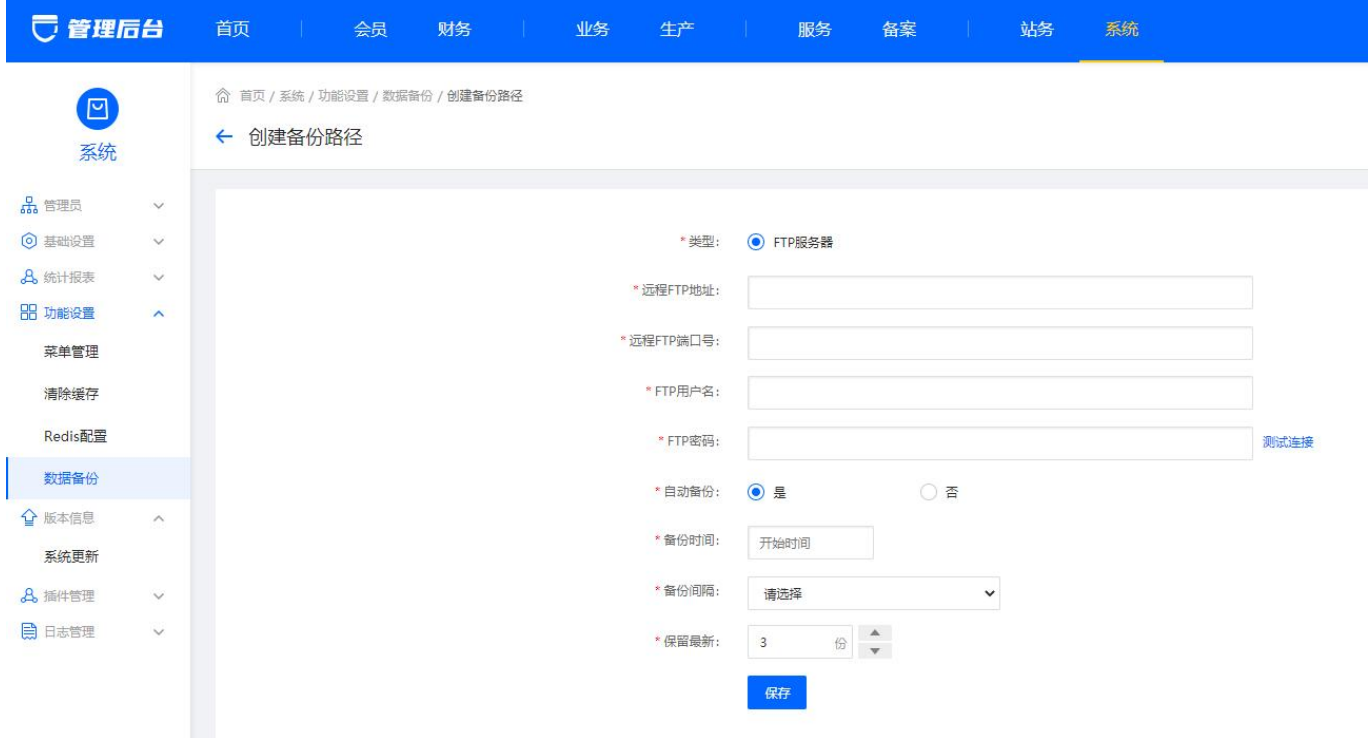

■ 点击备份后, 可在备份列表下载备份文件或登录自己的 FTP门 查看对应的备份文件。

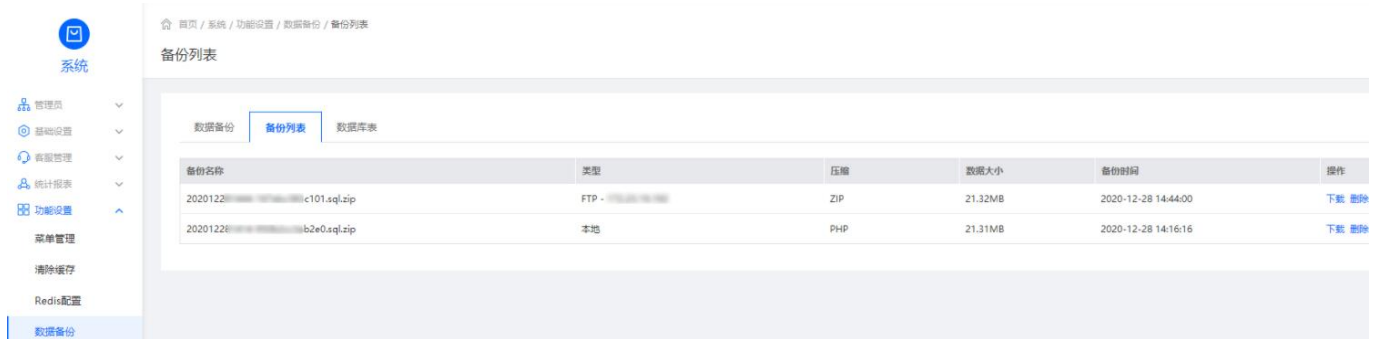

## 数据表优化/修复表

- 优化表,主要是重新组织表、索引的物理存储,减少存储空间,提高访问的I/O效率。
- 修复表,主要是修复索引、索引文件、修复被破坏的表。

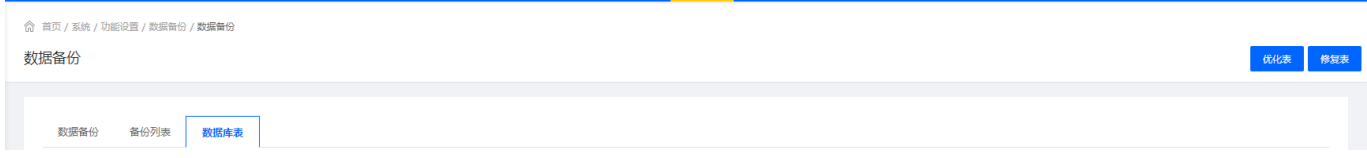